# نييلخادلا 7000/5000 Nexus يمدختسم ءامسأ Nexus ةصنم ىلع رماوألا نوذفني نيذلا ةبساحملا لجس يف ةضورعملا Ï

### المحتويات

المقدمة المتطلبات الأساسية المتطلبات المكونات المستخدمة معلومات أساسية جذر emuser\_\_ svc-isan مسؤول

### المقدمة

يصف هذا المستند سبب ظهور أسماء المستخدمين غير المعرفة في سجلات محولات Nexus في إعداد vPC.

## المتطلبات الأساسية

### المتطلبات

لا توجد متطلبات خاصة لهذا المستند.

### المكونات المستخدمة

تستند المعلومات الواردة في هذا المستند إلى إصدارات البرامج والمكونات المادية التالية:

```
Nexus 7000 •
                                                                        ● 5000 Nexus في إعداد vPC.
     تم إنشاء المعلومات الواردة في هذا المستند من الأجهزة الموجودة في بيئة معملية خاصة. بدأت جميع الأجهزة
المُستخدمة في هذا المستند بتكوين ممسوح (افتراضي). إذا كانت شبكتك مباشرة، فتأكد من فهمك للتأثير المحتمل لأي
                                                                                                      أمر.
```
## معلومات أساسية

مع تشغيل OS-NX على الأنظمة الأساسية 5000 Nexus و 7000 Nexus، يمكن ملاحظة أسماء المستخدمين مثل "root "و "\_eemuser "و"isan-svc "و"admin "في سجلات المحاسبة، على الرغم من عدم تعريف أسماء المستخدمين هذه بشكل صريح من قبل المستخدم. يتم تعريف أسماء المستخدمين هذه مسبقا في المحول، وهذا المستند يوضح الشروط التي يمكن من خلالها ملاحظة أسماء المستخدمين المذكورة أعلاه في سجلات المحاسبة.

#### Username

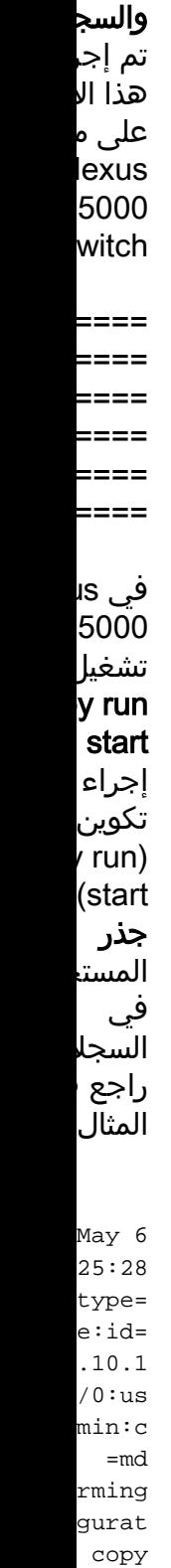

May 6 05:25:30 type=  $:id=v$  $707:u$ oot:c =md

الشرح

جذر

May 6 05:25:31 type= stop:id=vs  $07:us$ ot:cm =d May 6 05:25:35 type=  $e:id=$ .10.1  $/0:$ us  $min:c$ =md copy ningconfig rtupconfig CCESS تم إجر هذا الا على م lexus 5000 دعم م ا) M) (م الأحدا المضم ======== ======== ======== ======== ======== ======= عندما تكوين برنامج IM على محول lexus 5000 اكتشاف حدث انخفاد سيدخل برنامج النصي وضع ن الواجه هذه ا خصيط موسع الموص

emuser\_\_

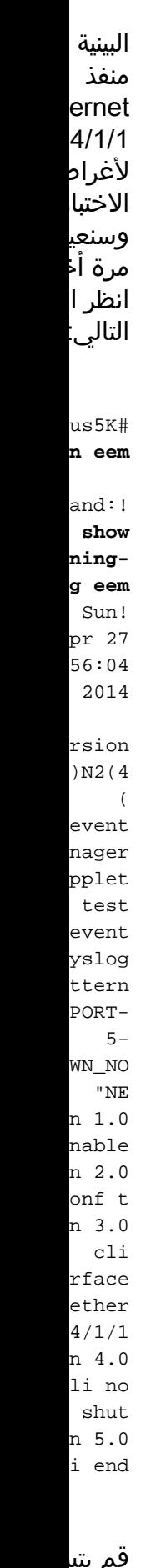

قم بتد الدخوا lexus 5000 باستخ اسم

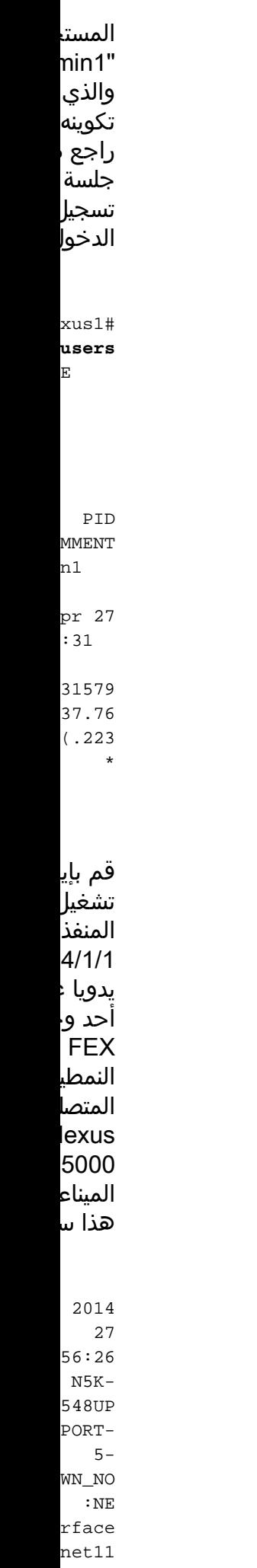

 $32$  is down sceiv bsent 2014 27 04:56:27 N5K-548UP PORT-5- MIN\_U  $\frac{1}{\cdot}$  : P rface net11  $32$  is in up

في س المحان يقم المست user" بتنفيذ عمل ب قام المست nin1" بإجراء تشغير للمنفذ هذا ال pr 27 04:56:25 type=  $e:id=$  $.10.1$  $/2:$ us  $dmin1$ onfig ure nal *;* rface net11 4/1/1 CCESS pr 27 04:56:25 type=  $e:id=$  $.10.1$  $/2:$ us  $dmin1$ onfig ure nal  $\mathfrak i$ rface

net11  $1/1$ ; tdown IRECT pr 27 04:56:26 type=  $e:id=$  $.10.1$  $/2:$ us  $dmin1$ onfig ure nal  $\mathfrak i$ rface net11  $1/1$  ; tdown CCESS pr 27 04:56:26 type=  $:id=v$ 539:u ser=\_\_eemu  $r:$  cmd pr 27 04:56:27 type=  $e:id=$  $2539:$ \_eem\_  $cmd=c$ igure nal *;* rface net11 4/1/1 CCESS pr 27 04:56:27 type=  $e:id=$  $2539:$ \_eem\_  $cmd=c$ igure nal *;* rface net11 ; no tdown IRECT pr 27 04:56:27 type=  $e:id=$  $2539:$ \_\_eem  $cmd=c$ igure nal  $\mathfrak i$ rface net11

; no tdown CCESS

من الد الزمني وعندم تشغيل برنامج النصي تسجيل الإجراء down بواسه المست user" تم إجر هذا الا على s .7000 ======== ======== ======== ======== ===== عندما تكوين برنامج IM على lexus ،7000 ويتم اكتشاف حدث إ تشغيل مسؤول المنفذ، يذهب IM النصي إلى ور تكوين الواجه هذه ا خصيص FEX rface

ernet /1/10 لغرض ۔<br>الاختبا ويعيده أخرى.

svc-isan

#### هذا ال

event nager pplet TEST event syslog ttern HPORT -5- WN\_AD \_DOWN . — п n 1.0 nable n 2.0 onf t n 3.0 i int  $/1/10$ n 4.0 li no shut n 5.0 i end n 6.0 g msg RFACE CHANGED TO IN NO SHUT ion  $\setminus$ yslog ority tical msg RFACE **BEEN** CHANGED TO IN UP إذا تم تشغيل  $/1/10$ فإن بر الن**M** يشغل ولا يقر باغلاق السج ملاحظ الرسال التالية:

2014 12

07:12:37  $-7000$ PORT-5- WN\_AD  $\_$ DOWN rface net10  $10$  is down nistr ively (down 2014 12 07:12:38  $-7000$ PORT-5- MIN\_U :P rface net10  $10$  is in up 2014 12 07:12:38  $-7000$  $HD-5-$ SYSLO  $FIG_I$ : gured m vty admin on 23673 2014 12 07:12:38  $-7000$ ACTIO  $-CRIT$ RFACE **BEEN** CHANGED TO IN UP في س المحاب وفي ن الطابع الزمني أن إج الإيقاف تنفيذه بواسه المسؤ وهو ال

الذي ت إستخد لتسجيل الدخوا lexus .7000 كما ترى أن تشغيل وتم ت<mark>ب</mark> تغيير ا بواسط ك -svc .isan سجل المحاب هذا م lexus :7000 ar 12 07:12:37 type=  $e:id=$  $.10.1$  $/0:$ us admin witch to ; igure nal ; rface net10  $/1/10$ tdown **IRECT** ar 12 07:12:37 type=  $e:id=$  $.10.1$  $/0:$ us admin witch to ; igure nal *;* rface net10  $/1/10$ tdown **CCESS** ar 12 07:12:38 type= start:id=v  $673:u$  $=$ svcn:cmd ar 12

07:12:38 type=  $e:id=$  $3673:$  $=$ svc-:isan onfig ure nal *;* rface net10 1/1/10 **CCESS** ar 12 07:12:38 type=  $e:id=$  $3673:$  $=$ svc-:isan onfig ure nal *;* rface net10  $/1/10$ no tdown IRECT ar 12 07:12:38 type=  $e:id=$ vsh.23673:  $=$ svc-:isan onfig ure nal  $\mathfrak i$ rface net10 ; 1/1/10 no tdown CCESS ar 12 07:12:38 type=  $e:id=$  $3673:$  $=$ svc-:isan yslog msg RFACE CHANGED TO IN NO SHUT CCESS ar 12 07:12:38 type=  $e:id=$  $3673:$ 

 $=$ svc-:isan yslog ority tical msg RFACE **BEEN** CHANGED TO IN UP CCESS تم إجر هذا الا على ز lexus  $000s$ config- .sync ======== ======== ======== ======== ======== ======== ==== يمكن على ال المسبز onfigsync زوج م lexus  $000s$ <u>عمليان</u><br><u>مزامنة</u> <u>. مت</u> تم إس هذا ال في ما تعريف محول confi g-sync-spif)# **sh**

مسؤول

itchile :

**switchprofile buffer**

Test ---------- ---------- ---------- ---------- ---------- -------- Seq-no mmand ---------- ---------- ---------- ---------- ---------- -------- 2 fa ce  $net1/$ 8 2.1 hport 2.2 hport trunk 2.3 hport trunk lowed  $1 - 100$  2.4 tdown قم بإت التغيير إلى <mark>م</mark> النظير تأكد م تم تط بنجاح: confi g-sync-spif)# **commit** icati on ssful ... eding apply gurat This take while nding on nt of gurat ion in

uffer lease avoid other gurat ion anges uring time Commit ssful .<br>الآن ت من س المحاب على 1 يحتوي ...<br>user" وهو ا المست الذي <mark>ب</mark> الدخوا على N5K1 تغييرا التكوي<mark>ر</mark> تم تس هنا: Mar 6 08:19:22 type=  $e:id=$ ppm.23742 (sp- :(commit test\_  $:$  cmd= igure nal *;* rface  $net1/$ 8 CCESS Mar 6 08:19:23 type=  $e:id=$ ppm.23742 (sp- :(commit test\_  $:$  cmd= igure nal *;* rface  $net1/$ 8 CCESS

Mar 6 08:19:23 type=  $e:id=$ ppm.23742 (sp- :(commit  $test_$  $:$  cmd= igure nal  $\mathfrak i$ rface  $net1/$ ; 8 hport IRECT Mar 6 08:19:23 type=  $e:id=$ ppm.23742 (sp- :(commit  $test_$  $:$  cmd= igure nal *;* rface  $net1/$ ; 8 hport CCESS Mar 6 08:19:23 type=  $e:id=$ ppm.23742 (sp- :(commit  $test_$  $:$  cmd= igure nal  $\boldsymbol{i}$ rface  $net1/$  $; 8$ hport CCESS Mar 6 08:19:23 type=  $e:id=$ ppm.23742 (sp ommit  $test_$  $:$  cmd= igure nal *;* rface  $net1/$ 8 CESS) Mar 6

08:19:23 type=  $e:id=$ ppm.23742 (sp- :(commit  $test_$  $:$  cmd= igure nal  $\mathfrak i$ rface  $net1/$ ; 8 hport trunk IRECT Mar 6 08:19:23 type=  $e:id=$ ppm.23742 (sp- :(commit  $test_$  $:$  cmd= igure nal *;* rface  $net1/$ ; 8 hport trunk CCESS Mar 6 08:19:23 type=  $e:id=$ ppm.23742 (sp ommit  $test_$  $:$  cmd= igure nal *;* rface  $net1/$ 8 CESS) Mar 6 08:19:23 type=  $e:id=$  $3742($ sp ommit  $test_$  $:$  cmd= igure nal *;* rface  $net1/$ ; 8 hport trunk

lowed  $1 - 100$ IRECT Mar 6 08:19:23 type=  $e:id=$ ppm.23742 (sp- :(commit  $test_$  $:$  cmd= igure nal  $\mathfrak i$ rface net1/ ; 8 hport trunk lowed  $1 - 100$ CCESS Mar 6 08:19:23 type=  $e:id=$ ppm.23742 (sp- :(commit  $test_$  $:$  cmd= igure nal ; rface  $net1/$ 8 CESS) Mar 6 08:19:23 type=  $e:id=$ ppm.23742 (sp- :(commit  $test_$  $:$  cmd= igure nal *;* rface  $net1/$ ; 8 tdown IRECT Mar 6 08:19:23 type=  $e:id=$ ppm.23742 (sp- :(commit  $test_$  $:$  cmd= igure nal *;* 

rface  $net1/$ ; 8 tdown CCESS Mar 6 08:19:23 type= stop:id=pp  $42:us$ st\_us :er d=Thu Mar 6 08:19:23 type=  $e:id=$  $.10.1$  $pts/1$  $test_$  $:$  cmd= igure sync ; itchofile ; Test commit **CCESS** Mar 6 08:19:23 type=  $e:id=$  $.10.1$  $pts/1$  $test_$  $:$  cmd= igure sync ; commit CCESS رأيت د نظير s 5000 مفتاح، أي يتلذ التشكي دفع م يبلغ .N5K1 سجل المحان عن ال الزمني نفسه، إلى أن التكوير نفسه إجراؤه بواسه :"admin"

ar 6 08:19:23 type=  $e:id=$ ppm.21880 (sp- :(commit admin :cmd= igure nal *;* rface  $net1/$ 8 CESS) Mar 6 08:19:23 type=  $e:id=$ ppm.21880 (sp- :(commit admin :cmd= igure nal *;* rface  $net1/$ 8 CESS) Mar 6 08:19:23 type=  $e:id=$ ppm.21880 (sp- (commit  $admi:$ n:cmd= igure nal *;* rface  $net1/$ ; 8 hport IRECT Mar 6 08:19:23 type=  $e:id=$ ppm.21880 (sp- :(commit admin :cmd= igure nal  $\boldsymbol{i}$ rface  $net1/$ ; 8 hport

CCESS Mar 6 08:19:23 type=  $e:id=$ ppm.21880 (sp- :(commit admin :cmd= igure nal *;* rface  $net1/$ ; 8 hport **CCESS** Mar 6 08:19:23 type=  $e:id=$ ppm.21880 (sp- :(commit admin :cmd= igure nal *;* rface  $net1/$ 8 CESS) Mar 6 08:19:23 type=  $e:id=$ ppm.21880 (sp- :(commit admin :cmd= igure nal ; rface  $net1/$ ; 8 hport trunk IRECT Mar 6 08:19:23 type=  $e:id=$ ppm.21880 (sp- :(commit admin :cmd= igure nal *;* rface  $net1/$ ; 8 hport

trunk CCESS Mar 6 08:19:23 type=  $e:id=$ ppm.21880 (sp- :(commit admin :cmd= igure nal *;* rface  $net1/$ 8 CESS) Mar 6 08:19:23 type=  $e:id=$ ppm.21880 (sp- :(commit admin :cmd= igure nal *;* rface  $net1/$ ; 8 hport trunk lowed  $1 - 100$ IRECT Mar 6 08:19:23 type=  $e:id=$ ppm.21880 (sp- :(commit admin :cmd= igure nal ; rface  $net1/$ ; 8 hport trunk lowed  $1 - 100$ CCESS Mar 6 08:19:23 type=  $e:id=$ ppm.21880 (sp- :(commit admin :cmd=

igure nal  $\mathfrak i$ rface  $net1/$ 8 CESS) Mar 6 08:19:23 type=  $e:id=$ ppm.21880 (sp ommit admin :cmd= igure nal ; rface  $net1/$ ; 8 tdown IRECT Mar 6 08:19:23 type= e:id= ppm.21880 (sp- :(commit admin :cmd= igure nal ; rface  $net1/$ ; 8 tdown

CCESS

ةمجرتلا هذه لوح

ةي الآلال تاين تان تان تان ان الماساب دنت الأمانية عام الثانية التالية تم ملابات أولان أعيمته من معت $\cup$  معدد عامل من من ميدة تاريما $\cup$ والم ميدين في عيمرية أن على مي امك ققيقا الأفال المعان المعالم في الأقال في الأفاق التي توكير المالم الما Cisco يلخت .فرتحم مجرتم اهمدقي يتلا ةيفارتحالا ةمجرتلا عم لاحلا وه ىل| اًمئاد عوجرلاب يصوُتو تامجرتلl مذه ققد نع امتيلوئسم Systems ارامستناه انالانهاني إنهاني للسابلة طربة متوقيا.